### **GET STARTED**

- All event participants must abide by our **[Code of Conduct](https://events.linuxfoundation.org/linux-security-summit-north-america/attend/code-of-conduct/)**.
- The platform will be open to attendees starting on Wednesday, June 22 at 9:00am CDT (UTC-5), 1 day before the event starts.
- The event is held in Central Daylight Time (CDT/UTC -5), but all times listed in the platform will default to your local time zone. Check out the full schedule [here](https://events.linuxfoundation.org/linux-security-summit-north-america/program/schedule/).

- Accelevents, the virtual conference platform we are using for the event, works best with Chrome. Please plan to use Chrome to attend the conference and ensure all unnecessary extensions are disabled. Having issues? You can also try Firefox or Safari.
- Access to the event platform will open at Wednesday, June 22 at 9:00am CDT (UTC-5). You will receive an email on Tuesday at that time with the access link and login instructions.
- Click the "Access Event Platform" button in your email to be redirected to the event page, and click the Enter Event button.
- Upon first logging on, you will be prompted to enter the email address you registered with and to create a password. Once you have created your login credentials, you will have access to the event platform. If you've previously used Accel or attended an LF event, you will use the login you've already created.
- Note: If after logging in, it does not redirect you to the virtual event hub, just click the Enter Event button again.
- If you encounter any issues, please email us at events@linuxfoundation.org.

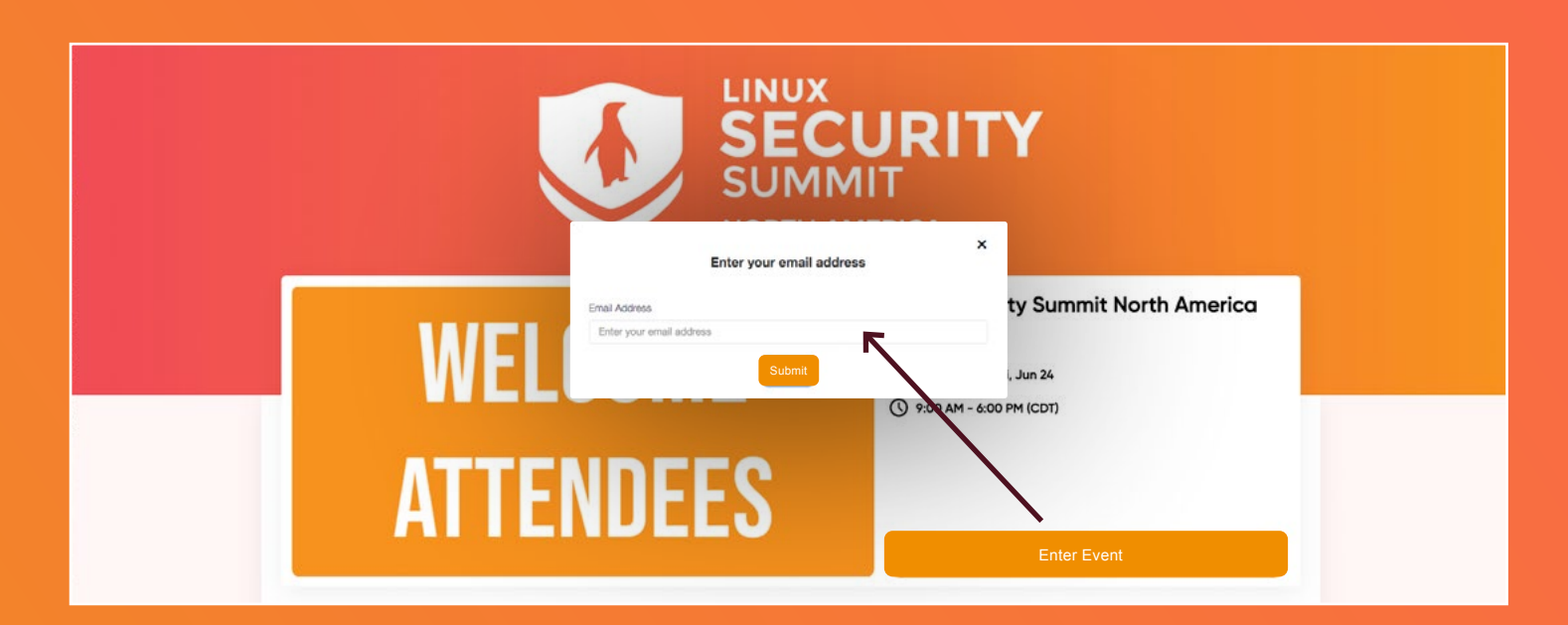

Attendees will be able to take advantage of closed captioning either in the event platform or via Google live captioning. [Click here](https://support.google.com/chrome/answer/10538231?hl=en) to learn more.

C Chat

**Dall** Polls

C Q&A O

**North America** 

 $\overline{C}$  **6** Frica

 $\theta$  0

## **ACCESS THE EVENT**

Linux View a list of all of your connections in the My Connections tab.

- 1. View the Breakout Sessions tab for a list of all upcoming and past sessions.
- 2. Go to the Attendees tab to connect with other attendees. Here you can send a direct message, search for attendees and schedule meetings.
- 3. Visit the Sponsors tab to check out our event sponsors.
- 4. Need assistance? Head to the Event Information tab to view FAQs and other helpful resources. Our staff will also be available via chat in the lobby area and can be reached via email at events@linuxfoundation.org!
- 5. Update your profile by adding a photo, topics of interest, and personal tagline. This is the info people will use to search for you so definitely take advantage!
- 6. Introduce yourself in the Lobby Chat and share your LSS experience. You can also minimize the chat to expand content on pages throughout the platform.

# **EXPLORE THE PLATFORM**

[WATCH THIS QUICK VIDEO](https://support.accelevents.com/en/articles/4045754-intro-to-virtual-events-for-attendees) to get familiar with the virtual event platform.

### **BUILD YOUR SCHEDULE**

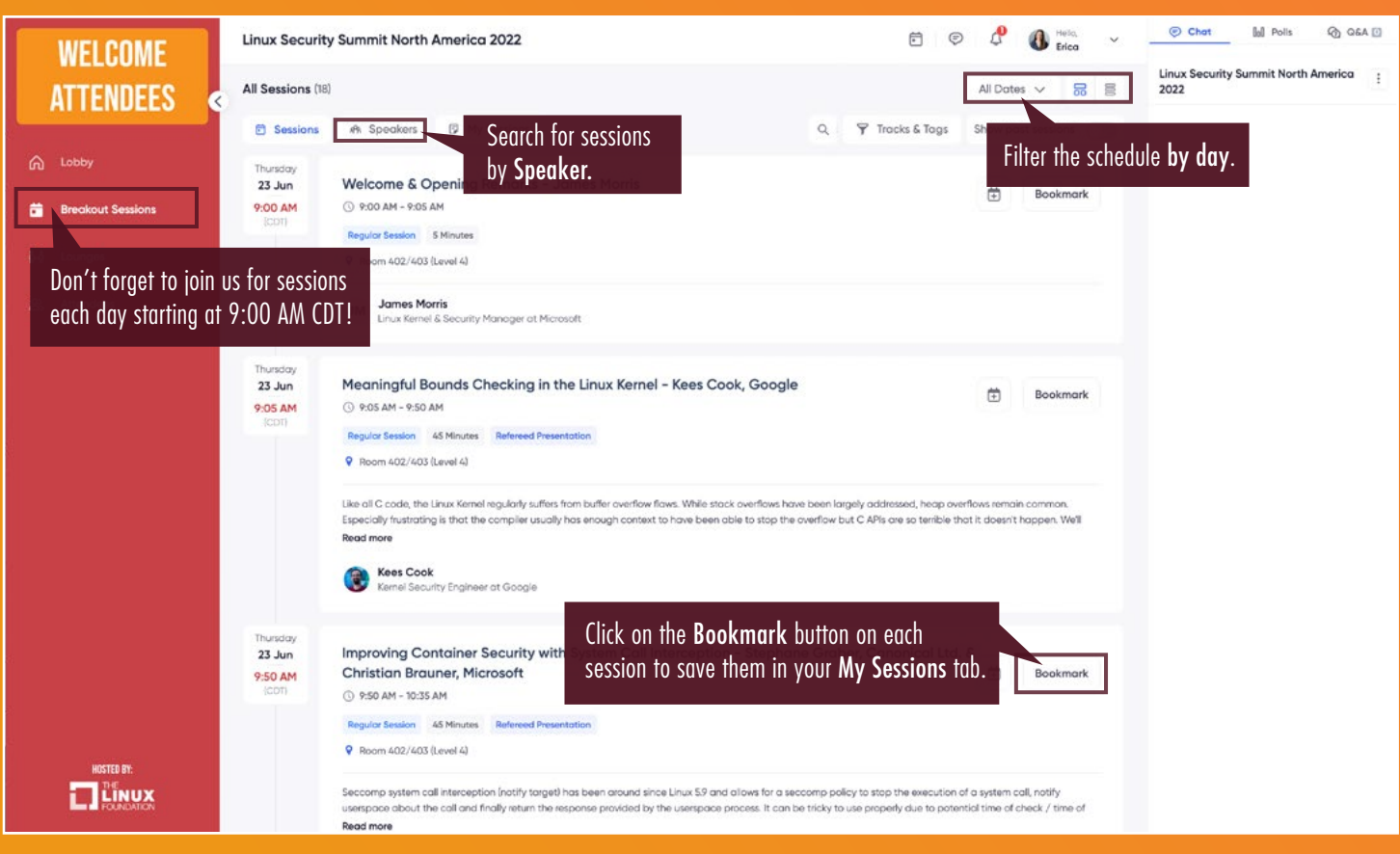

#### **NETWORK & COLLABORATE**

**WELCOME** 

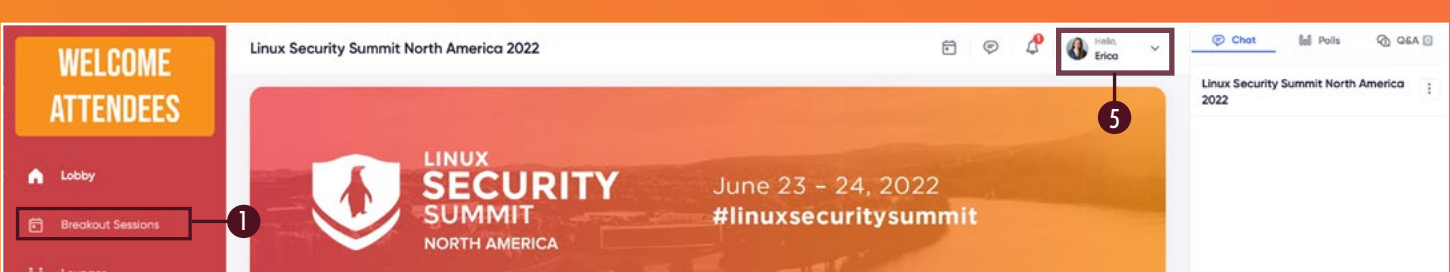

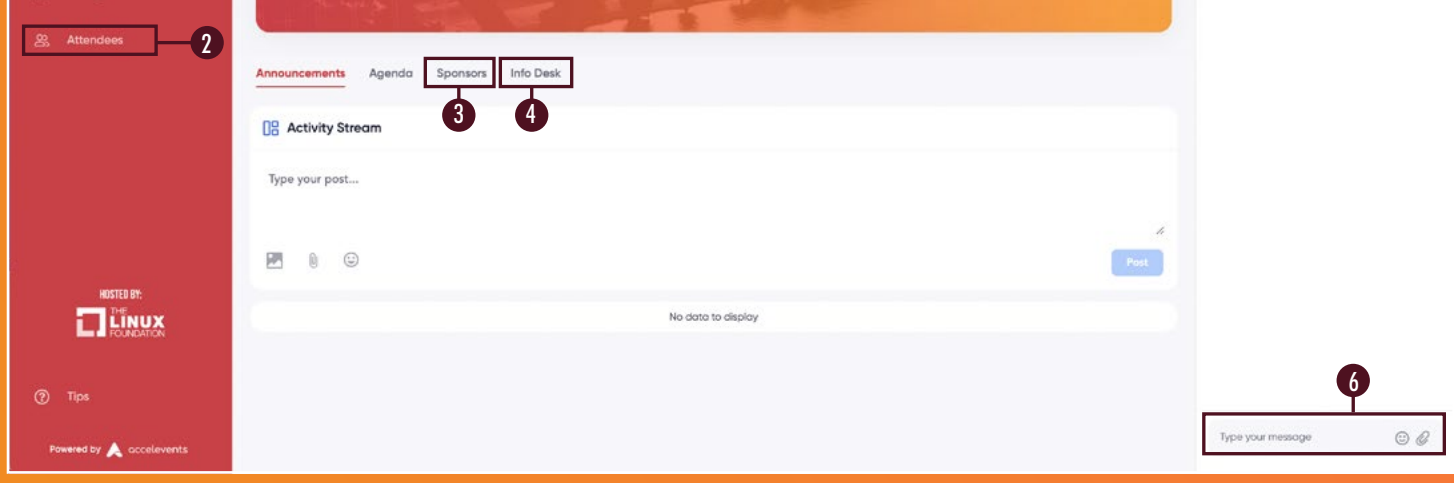

#### **JOIN THE CONVERSATION**

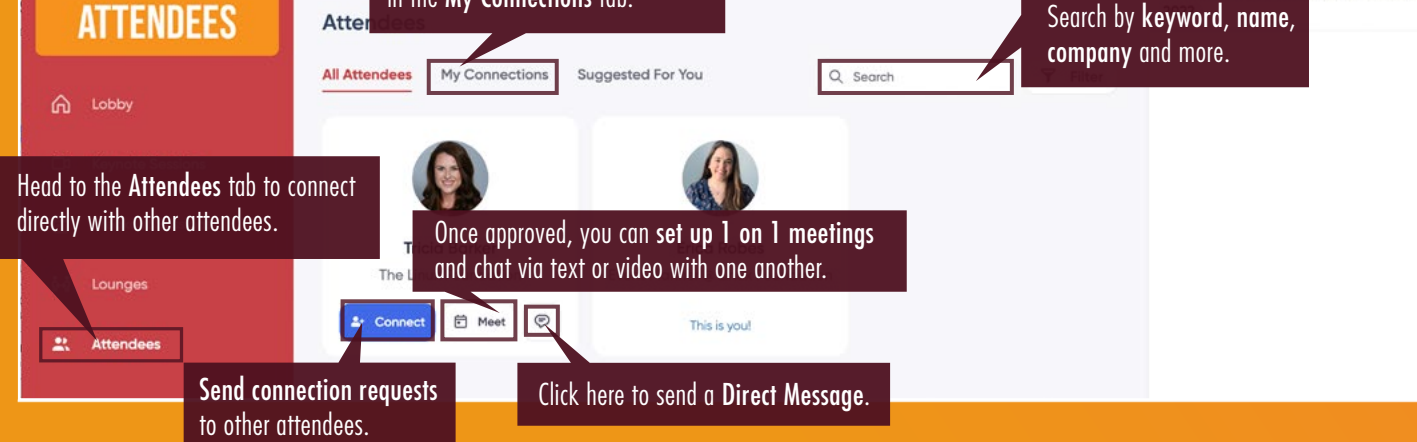

Be sure to follow us on [Twitter](https://twitter.com/linuxfoundation) at **@**LinuxFoundation

Be sure to tollow us on *Iwitter* at @LinuxFoundation  $H$  linuxsecuritysummit

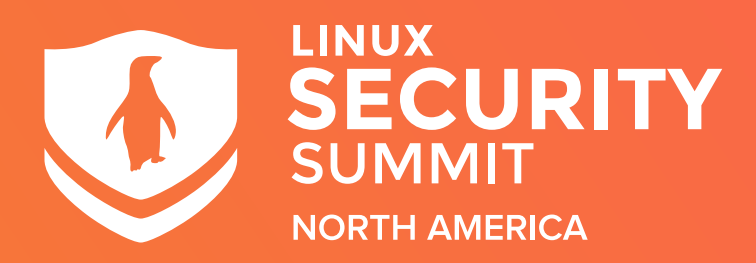

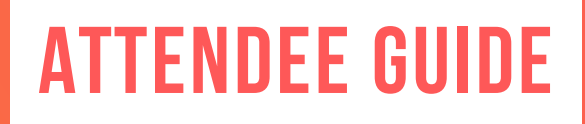